## **Plustek OpticFilm Scanner**

The Plustek OpticFilm slide scanner is capable of scanning 35mm slides and film. There are trays available for each type of source material.

- 1. Turn on the computer and log on using your UNM netid and password
- 2. Turn on the Plustek OpticFilm Scanner.
- 3. Open Photoshop CS5 (not the 64bit version)
- 4. Select the Plustek Scanner as your import device
  - a. File > Import > SilverFast (USB-Scanner-SE)

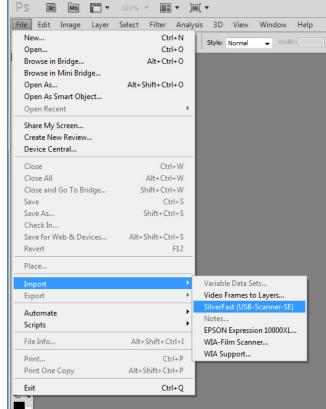

- o. 🔳
- c. This will open the SilverFast software and allow you to import images into Photoshop.
- 5. Load your source material into the slide or film trays.
  - a. Insert your source material into the corresponding tray with the emulsion side down.
  - b. There are arrows and illustrations on each tray indicating how to load your source material.
- 6. Insert the tray into the scanner
  - a. Insert the tray, with the emulsion side down, into a designated slot on either side of the scanner
  - b. You should feel the tray snap into place
- 7. Set up the initial settings
  - a. Change the following under the "Frame" tab:
    - i. Scan Type: 48->24 Bit Color

ii. Filter: Auto Sharpeniii. Image Type: Standard

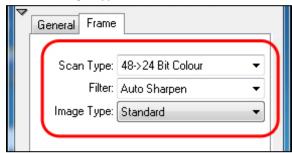

b. In the "General" tab, change the scan type to either Positive or Negative depending on your source material.

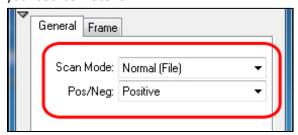

8. Press the "Prescan" button in the lower section of the SilverFast window.

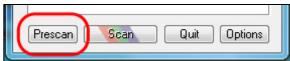

- a.b. The scanner will then take a quick scan of the entire scan area
- c. The preview window will load a preliminary scan of your material
- 9. Determine your target scan size in the SilverFast window under the "Frame" tab.
  - a. If scanning images for a presentation, change the dpi to 1800

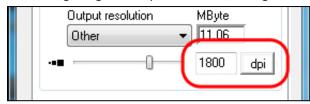

10. Position your selection

b.

a. In the preview window, position the red selection around the area you would like to scan.

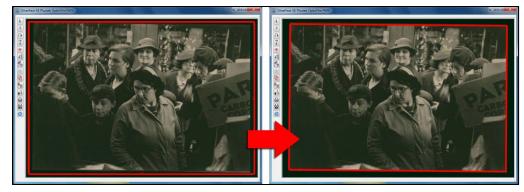

11. Press the "Scan" button in the lower section of the SilverFast window

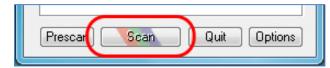

- 12. After the image is scanned, an untitled document will be placed in the working area of Photoshop
- 13. You can now save or process the image in Photoshop.
- 14. Please turn off the scanner, computer and monitor.